1. Se rendre sur le portail **ARENA** à cette adresse : [htts://si.ac-strasbourg.fr](https://si.ac-strasbourg.fr/) Y renseigner **ses identifiants académiques** (identiques à ceux de la messagerie).

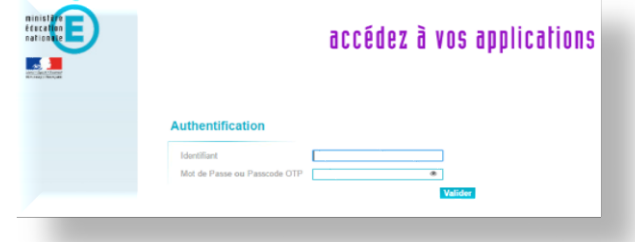

2. Cliquer sur « **[M@gistère](mailto:M@gistère)** » dans le menu « **Formation à distance** ».

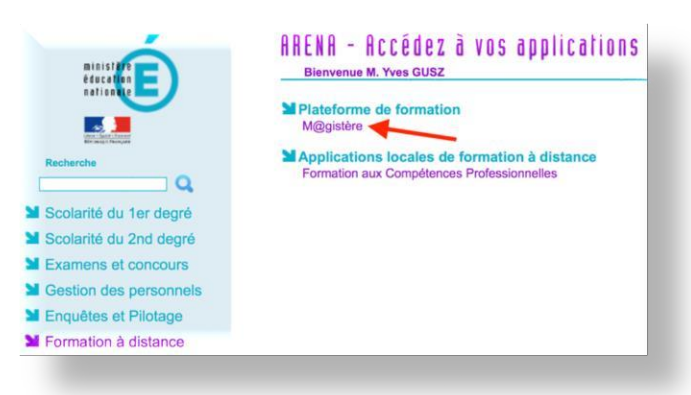

3. Sur l'écran suivant, cliquer sur « **Parcours de la circonscription de Mulhouse 2** ».

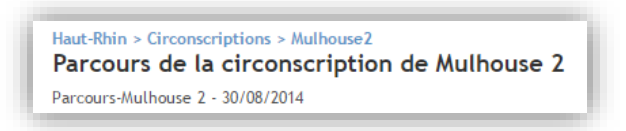

4. Dans la « **Liste des parcours** », cliquer sur l'image suivante :

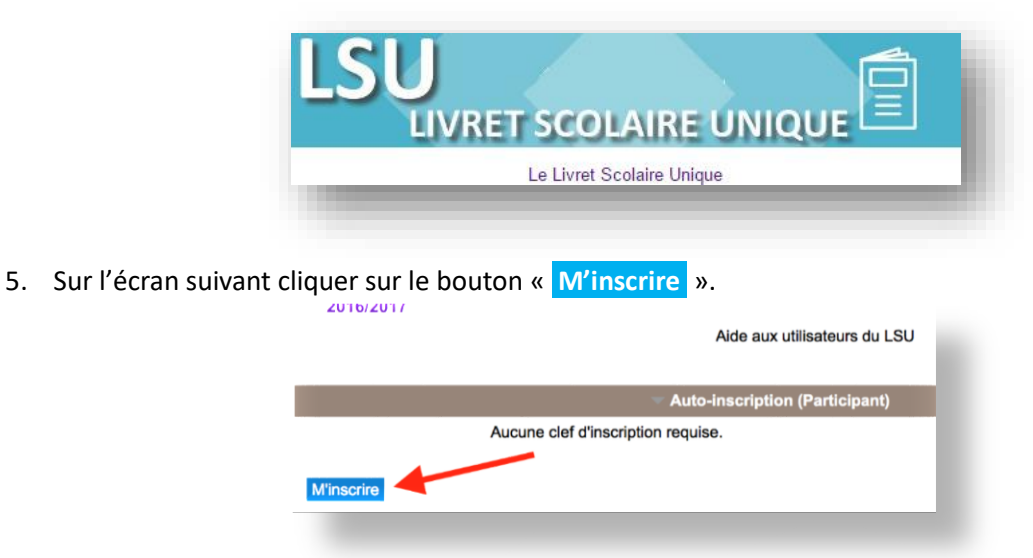

*C'est tout ! Vous êtes inscrit. Bon parcours !*

N.B. : Lors de votre première connexion à m@gistère, la plateforme peut être amenée à vous demander de mettre à jour votre profil.